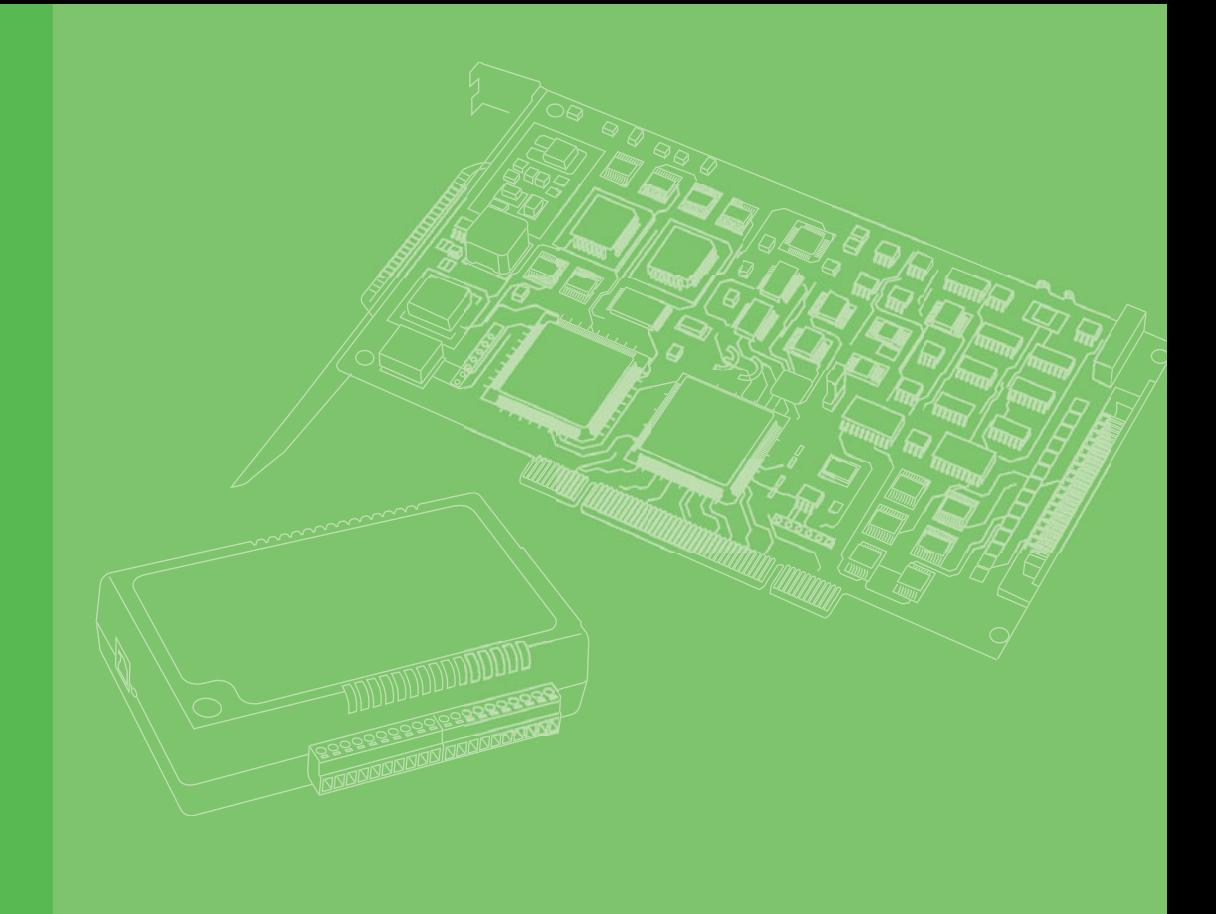

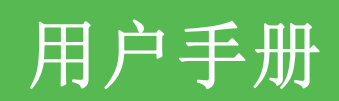

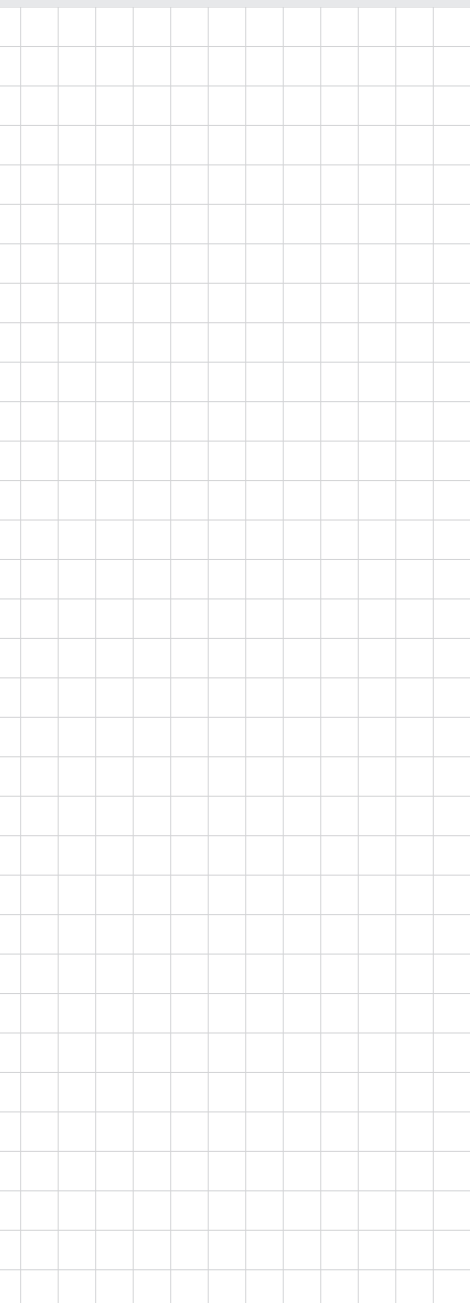

# PCI-1245LIO

SoftMotion PCI 控制器

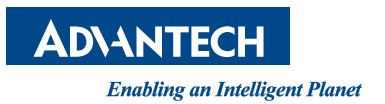

### 版权声明

随附本产品发行的文件为研华公司 2016 年版权所有,并保留相关权利。针对本手册中 相关产品的说明,研华公司保留随时变更的权利,恕不另行通知。未经研华公司书面 许可,本手册所有内容不得通过任何途径以任何形式复制、翻印、翻译或者传输。本 手册以提供正确、可靠的信息为出发点。但是研华公司对于本手册的使用结果,或者 因使用本手册而导致其它第三方的权益受损,概不负责。

### 认可声明

PC-LabCard 是研华公司的商标。

IBM 和 PC 是 International Business Machines Corporation 的商标。

MS-DOS、Windows®, Microsoft® Visual C++ and Visual BASIC 为 Microsoft Corp. 的注册商标。

Intel® 和 Pentium® 为 Intel Corporation 的商标。

Delphi 和 C++Builder 为 Inprise Corporation 的商标。

所有其它产品名或商标均为各自所属方的财产。

# 符合性声明

#### CE

本设备已通过 CE 测试,符合以屏蔽电缆进行外部接线的环境规格标准。建议用户使用 屏蔽电缆,此种电缆可从研华公司购买。如需订购,请与当地分销商联系。

> 料号: 20031245B0 第一版 中国印刷 2016年6月

# 产品质量保证 (两年)

从购买之日起,研华为原购买商提供两年的产品质量保证。但对那些未经授权的维修 人员维修过的产品不予提供质量保证。研华对于不正确的使用、灾难、错误安装产生 的问题有免责权利。

如果研华产品出现故障,在质保期内我们提供免费维修或更换服务。对于出保产品, 我们将会酌情收取材料费、人工服务费用。请联系相关销售人员了解详细情况。

如果您认为您购买的产品出现了故障,请遵循以下步骤:

- 1. 收集您所遇到的问题信息 (例如,CPU 主频、使用的研华产品及其它软件、硬件 等)。请注意屏幕上出现的任何不正常信息显示。
- 2. 打电话给您的供货商,描述故障问题。请借助手册、产品和任何有帮助的信息。
- 3. 如果您的产品被诊断发生故障,请从您的供货商那里获得 RMA (Return Material Authorization) 序列号。这可以让我们尽快地进行故障产品的回收。
- 4. 请仔细地包装故障产品,并在包装中附上完整的售后服务卡片和购买日期证明 (如销售发票)。我们对无法提供购买日期证明的产品不提供质量保证服务。
- 5. 把相关的 RMA 序列号写在外包装上,并将其运送给销售人员。

# 技术支持与服务

- 1. 有关该产品的最新信息,请访问研华公司的网站: http://support.advantech.com.cn
- 2. 用户若需技术支持,请与当地分销商、销售代表或研华客服圆心联系。进行技术 咨询前,用户须将下面各项产品信息收集完整:
	- 产品名称及序列号
	- 外围附加设备的描述
	- 用户软件的描述 (操作系统、版本、应用软件等)
	- 产品所出现问题的完整描述
	- 每条错误信息的完整内容

### 包装清单

安装系统之前,用户需确认包装中含有本设备以及下面所列各项,并确认设备完好。 若有任何不符,请立即与经销商联系。

- PCI-1245LIO 板卡
- 快速入门手册

### 安全措施 - 静电防护

为了保护您和您的设备免受伤害或损坏,请遵照以下安全措施:

- 操作设备之前,请务必断开机箱电源,以防触电。不可在电源接通时接触 CPU 卡 或其它卡上的任何元件。
- 在更改任何配置之前请断开电源,以免在您连接跳线或安装卡时,瞬间电涌损坏 敏感电子元件。

PCI-1245LIO 用户手册 iv

目录

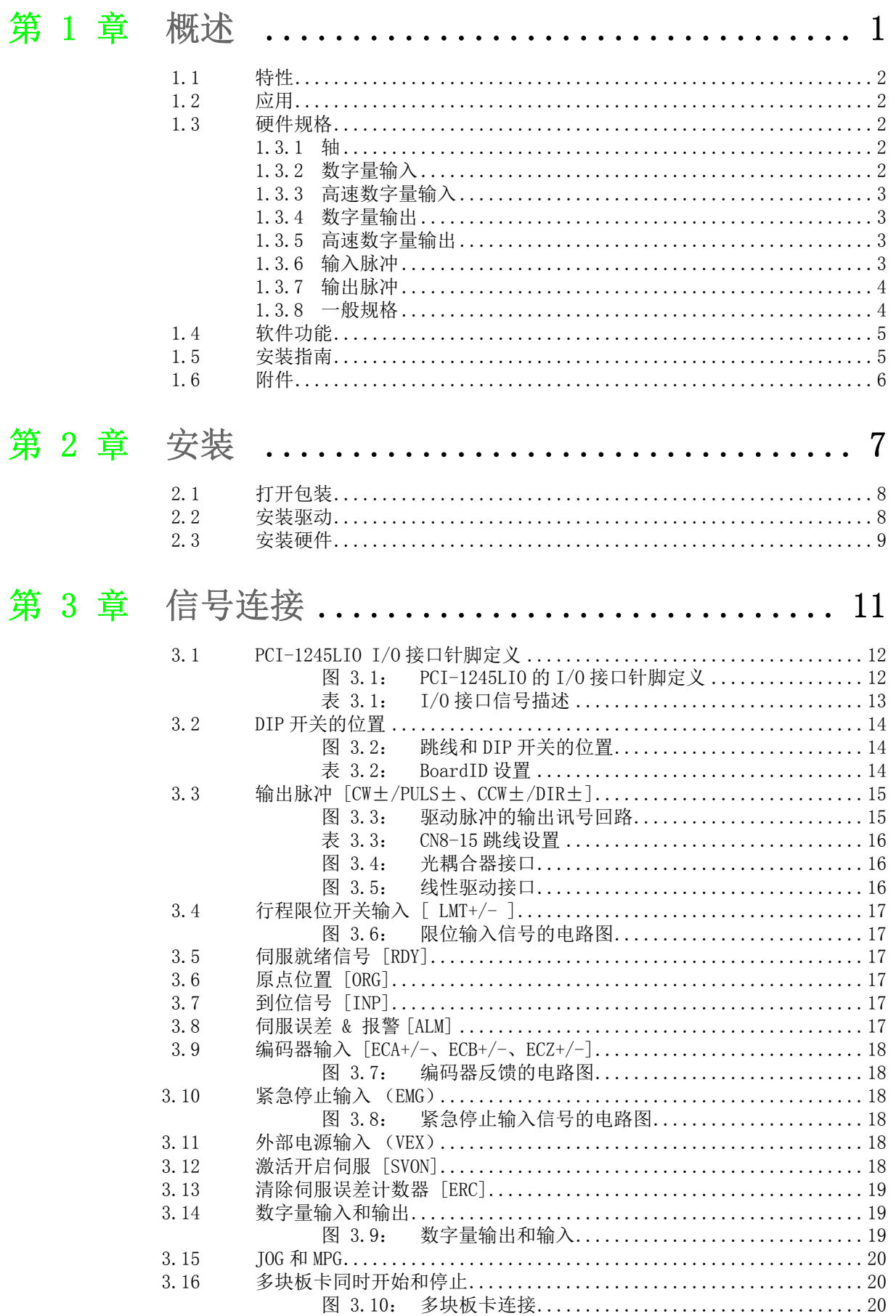

PCI-1245LIO 用户手册 vi

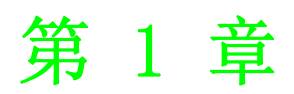

<span id="page-6-0"></span>1概述

本章介绍 PCI-1245LIO 的基本信息、 特殊特性以及详细规格。

PCI-1245LIO 是 4 轴的 SoftMotion PCI 总线控制器卡,专为各种电机自动化和其它机 器自动化的广泛应用设计。板卡配有高性能 FPGA,其中包括 SoftMotion 算法,能够实 现运动轨迹和时间控制,以满足精确运动中的同步应用需求。

PCI-1245LIO 支持以下 SoftMotion 特性:手轮及 MPG 控制、可编程的加速度和减速度 ; T&S 形速度曲线及 2/3 轴线性插补和 2 轴圆弧插补及同步起停等功能。PCI-1245LIO 通过连接端子板 MTB-3956LIO,可支持 16DI/16DO 的补充。

所有研华运动控制器均采用 "Common Motion API" 架构,采用统一的用户编程接口。 程序员无需大规模修改应用码即可集成任何研华 SoftMotion 運動控制器。该架构能够 帮助用户轻松维护和升级应用。

### <span id="page-7-0"></span>1.1 特性

PCI-1245LIO 具有以下特性:

- 4xAB 模式的编码器输入为 10 MHz, CW/CCW 模式的编码器输入为 2.5 MHz
- 脉冲输出高达 1 Mpps, 可经由跳线设置成差动输出或是单端 +5V 输出
- 硬件紧急输入
- 看门狗定时器
- 可编程中断
- RDY 专用输入通道 & SVON/ERC 专用输出通道可切换用于通用输入和输出

### <span id="page-7-1"></span>1.2 应用

- 精密 X-Y-Z 位置控制
- 精密旋转控制
- 半导体封装组装设备,高速贴片试验机

### <span id="page-7-2"></span>1.3 硬件规格

#### <span id="page-7-3"></span>1.3.1 轴

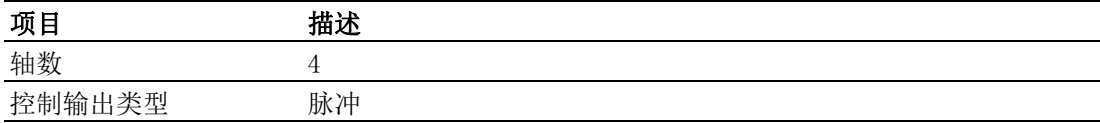

### <span id="page-7-4"></span>1.3.2 数字量输入

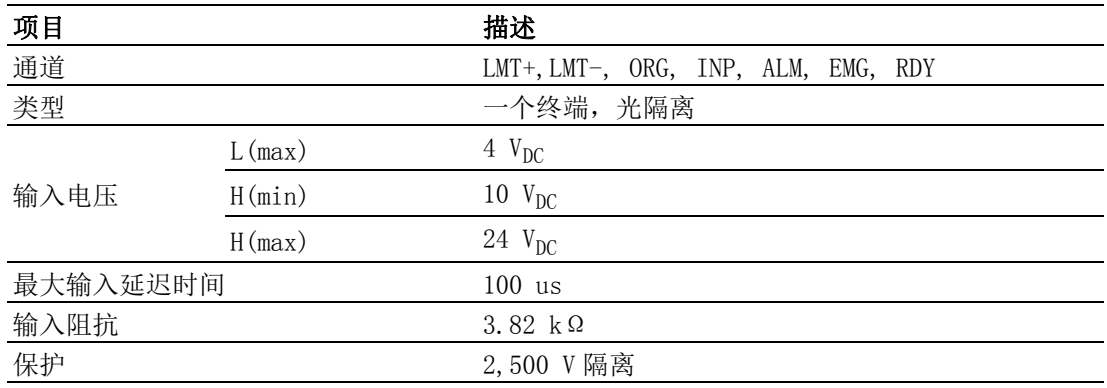

### <span id="page-8-0"></span>1.3.3 高速数字量输入

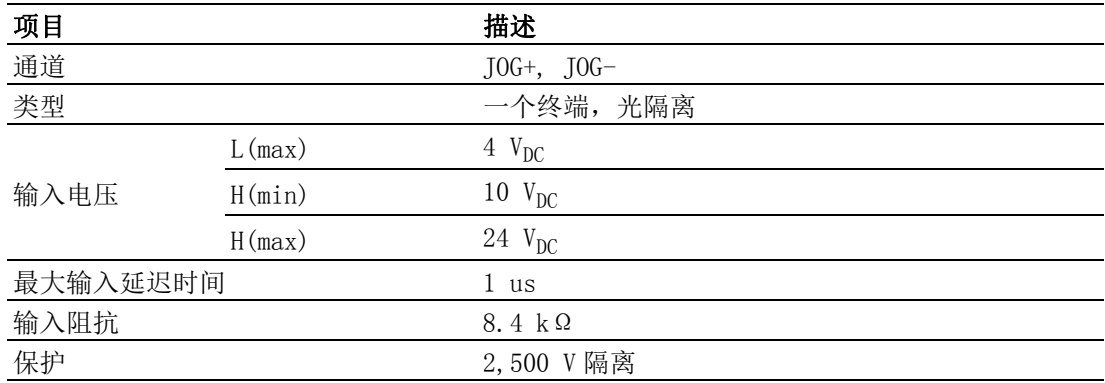

### <span id="page-8-1"></span>1.3.4 数字量输出

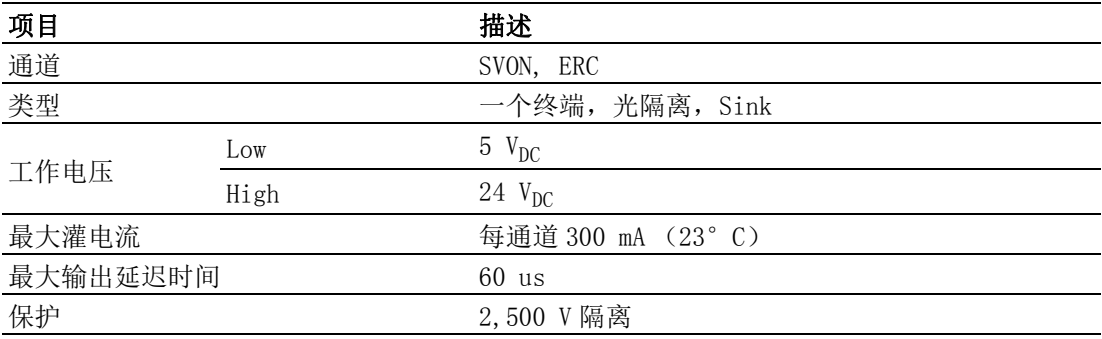

### <span id="page-8-2"></span>1.3.5 高速数字量输出

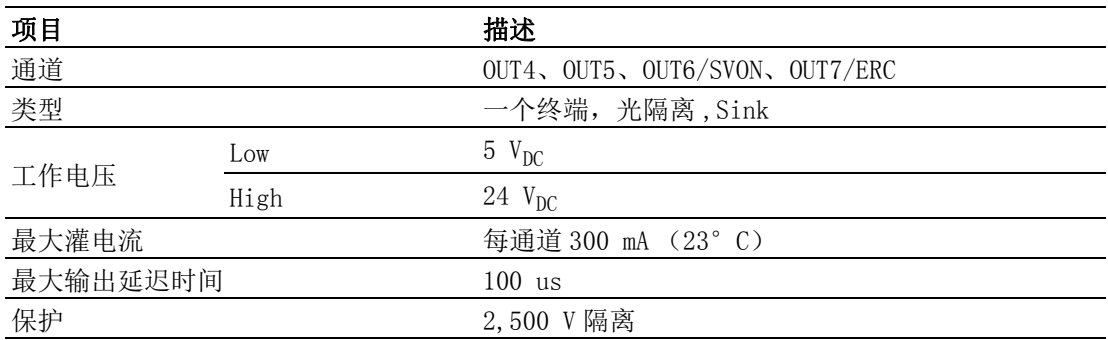

### <span id="page-8-3"></span>1.3.6 输入脉冲

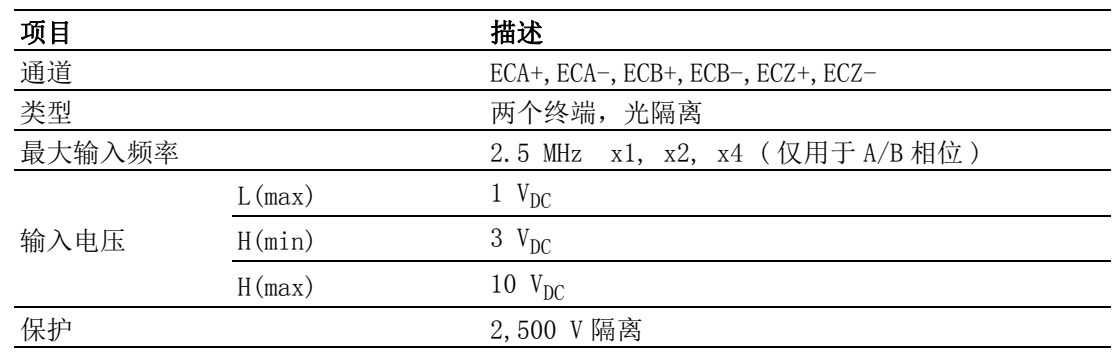

 $\rightarrow$ 

概述

### <span id="page-9-0"></span>1.3.7 输出脉冲

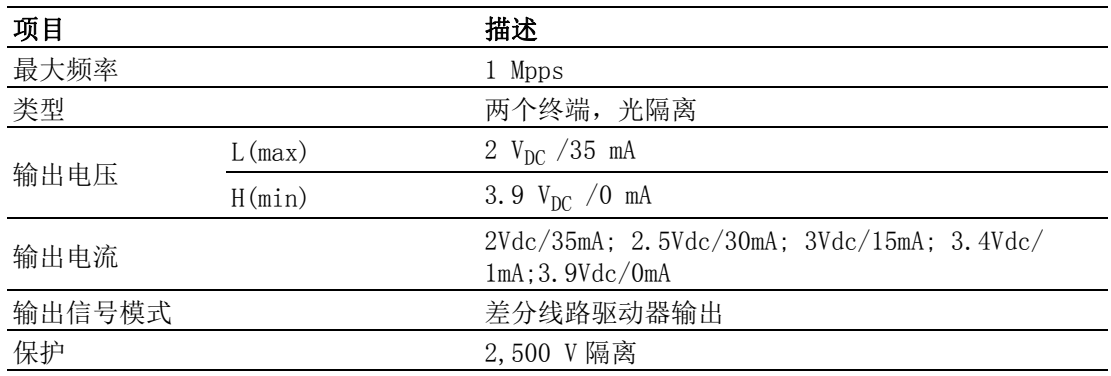

### <span id="page-9-1"></span>1.3.8 一般规格

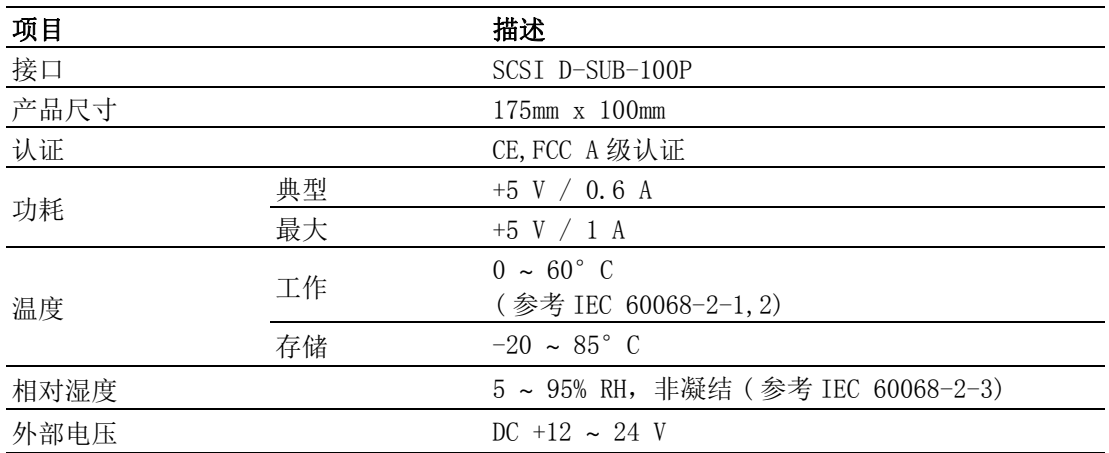

# <span id="page-10-0"></span>1.4 软件功能

PCI-1245LIO 是 4 轴的 SoftMotion PCI 总线控制器卡。其具有的功能如下表所示。

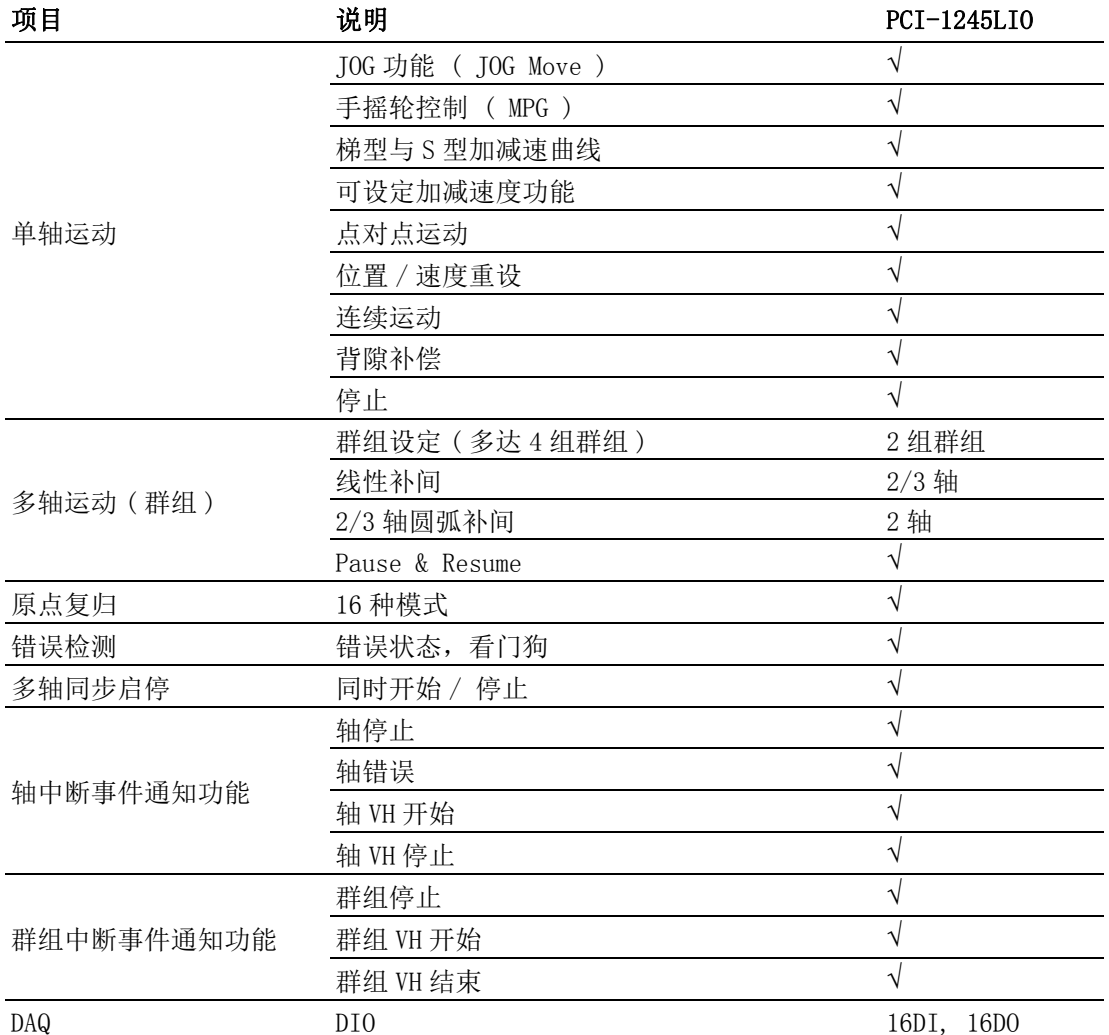

### <span id="page-10-1"></span>1.5 安装指南

开始安装前,请确认已收到下列物品:

- PCI-1245LIO 板卡
- 用户手册 (用户可在安装驱动软件后获取)
- 驱动和软件 (请从官网下载)
- MTB-3956LI0端子板 ( 4轴 ) 搭配 PCL-101100M 接线电缆 (100-pin to 100-pin SCSI )
- 连接端子板和伺服驱动的任何 PCL-10153MJ3/PCL-10153YS5/PCL-10153PA5/PCL-10153PA5LS/PCL-10153DA2 电缆 (比如,可以支持三菱公司的 J3/J4、安川电气 的 Sigma V/7、松下公司的 A4/A5/MINAS A 和台達的 A2)
- 带 PCI 总线插槽的工业级 PC

1

模述

### <span id="page-11-0"></span>1.6 附件

研华为产品提供了完整的附件组合。附件包括:

#### 连接接线板的接线电缆

■ PCL-101100M - PCL-101100M是一根100针对100针屏蔽电缆。为使信号质量更好, 信号线采用双绞线方式布线。从而可以有效减少来自其他信号源的串扰和噪音。

#### 接线板

■ MTB-3956LIO - MTB-3956LIO 专为轻松连接伺服驱动而设计。接线板采用 4 轴设 计。比如,如果用户使用 PCI-1245LIO 板卡,僅需要一块接线板进行 4 轴控制。 針對松下公司的 A4/A5 及 MINAS A、安川电气的 Sigma V/7 、三菱公司的 J3/J4 和台達的 A2 伺服, 均提供快速连接传输电缆。

#### 连接伺服的传输电缆

- PCL-10153PA5 PCL-10153PA5 是一根 50 针电缆, 连接 MTB-3956 和松下 A4/A5 伺 服。
- PCL-10153PA5LS PCL-10153PA5LS 是一根 50 针电缆, 连接 MTB-3956 和松下的 MINAS A 伺服。
- PCL-10153YS5 PCL-10153YS5 是一根 50 针电缆, 连接 MTB-3956 和安川电气的 Sigma V/7 伺服。
- PCL-10153MJ3 PCL-10153MJ3是一根50针电缆, 连接MTB-3956和三菱公司的J3/ J4 伺服。
- PCL-10153DA2 PCL-10153DA2是一根50针电缆,连接MTB-3956和台達的A2伺服。

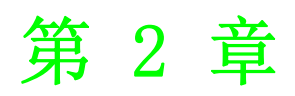

<span id="page-12-0"></span>安装 本章介绍安装驱动和硬件的详细步 骤。

### <span id="page-13-0"></span>2.1 打开包装

收到 PCI-1245LIO 包装后,请首先检查里面的物品。包装内应包括以下各项:

■ PCI-1245LIO 板卡

PCI-1245LIO 卡的一些电子元件极易受到静电放电 (ESD) 的损害。如果保护措施不 当,则集成电路和某些元件极易被 ESD 损害。

#### 将卡从静电屏蔽袋中取出之前,用户应按照以下步骤的指导来防止可能的 ESD 损害:

- 用手触摸机箱的金属部分来释放身体所附的静电,或者也可以使用接地母线。
- 打开静电屏蔽袋之前,使其接触机箱的金属部分。
- 取卡时,只能握住卡的金属托架。

#### 将卡取出后,请首先:

 检查卡上是否有明显的外部损伤 (元件松动或损坏等)。如果有明显损坏,请立 即联系我们的服务部门或者当地销售代表。切勿将损坏的卡安装至系统。

#### 另外,安装时也请注意以下事项:

- 用户还应避免接触带有静电的材料,如塑料、乙烯基和泡沫聚苯乙烯。
- 拿卡时请只握住卡的边缘。不要碰触接口或电子元件露在外部的金属针脚。

### <span id="page-13-1"></span>2.2 安装驱动

#### 建议用户在安装 PCI-1245LI0 板卡之前, 首先安装板卡驱动。

板卡的 DLL 驱动安装程序位于产品包装所附光盘中。按照以下步骤安装驱动软件:

- 1. 将产品所附光盘插入光驱。
- 2. 如果用户的系统开启了自动播放功能,安装程序将自动运行。

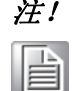

注! 如果用户的系统没有启用自动播放功能,请使用 Windows Explorer 或 Windows Run 命令来执行光盘中的 "SETUP.EXE"。

- 3. 根据操作系统选择合适的 Windows OS 选项。然后请按照指导逐步完成 DLL 驱动 的安装。
- 4. 然后自动安装 PCI-1245LIO 运动实用程序。

如需驱动相关的更多信息,请参考设备驱动手册的在线版本:

Start\Advantech Automation\Motion \(Board Name)\ 示例源代码可在相应安装文件夹下找到,如默认安装路径为:

\Program Files\Advantech\ Motion \(Board Name)\Examples

### <span id="page-14-0"></span>2.3 安装硬件

注! 安装卡之前,请确认已安装了驱动。(请参考2.2 节"安装驱动") E

DLL 驱动安装完成之后,用户即可将 PCI-1245LIO 卡插入计算机的任一 PCI 插槽。若有 任何疑问,请参考计算机的用户手册或其它相关文档。请按照以下步骤安装卡。 1. 关掉计算机并断开连接至计算机的所有附件。

警告! 安装 / 移除任何板卡、连接 / 断开任何电缆时,请关闭计算机电源。

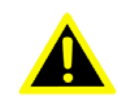

- 2. 断开连接到计算机后部的电源线和其它电缆。
- 3. 移除计算机顶盖。
- 4. 选择一个未占用的 +3.3/+5 V PCI 卡插槽。卸下将扩展槽盖固定在系统中的螺 丝。保存好固定接口卡支架的螺丝。
- 5. 小心握住板卡上部边缘。将支架上的孔与扩展槽上孔对齐,将金手指接口与扩展 槽插槽对齐。将板卡轻轻插入插槽中并固定。确保板卡牢固卡入插槽中。请避免 用力过大,否则也许会损坏卡。
- 6. 用螺丝将 PCI 卡托架固定在计算机后面板导轨上。
- 7. 将所需附件 (电缆、接线端子等)连接至 PCI 卡。
- 8. 重新放回计算机顶盖,并重新连接步骤 2 中断开的电缆。
- 9. 开启计算机。

 $\mathbf{D}$ 

安装

PCI-1245LIO 用户手册 10

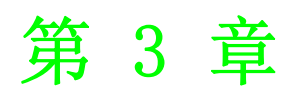

<span id="page-16-0"></span>3信号连接 本章介绍输入和输出信号的连接信 息。

# <span id="page-17-0"></span>3.1 PCI-1245LIO I/O 接口针脚定义

PCI-1245LIO 的 I/O 接口是一个 100 针接口,可通过 PCL-101100M 屏蔽电缆连接一个 MTB-3956LIO 端子板。

图 3.1 为 PCI-1245LIO 上 100 针 I/O 接口的针脚定义。表 3.1 为 I/O 接口信号说明。

| VEX                      | 1  | 51  | VEX                        |
|--------------------------|----|-----|----------------------------|
| EMG                      | 2  | 52  | Reserved                   |
| X_LMT+                   | 3  | 53  | Z LMT+                     |
| X_LMT-                   | 4  | 54  | Z LMT-                     |
| X IN1                    | 5  | 55  | Z IN1                      |
| X IN2 / RDY              | 6  | 56  | Z IN2 / RDY                |
| X ORG                    | 7  | 57  | Z_ORG                      |
| Y_LMT+                   | 8  | 58  | u lmt+                     |
| Y LMT-                   | 9  | 59  | u lmt-                     |
| Y IN1                    | 10 | 60  | U IN1                      |
| Y IN2 / RDY              | 11 | 61  | U IN2 / RDY                |
| Y ORG                    | 12 | 62  | U ORG                      |
| X_INP                    | 13 | 63  | Z INP                      |
| X ALM                    | 14 | 64  | Z ALM                      |
| X ECA+                   | 15 | 65  | Z ECA+                     |
| X ECA-                   | 16 | 66  | Z ECA-                     |
| X ECB+                   | 17 | 67  | Z ECB+                     |
| X ECB-                   | 18 | 68  | Z ECB-                     |
| X ECZ+                   | 19 | 69  | Z ECZ+                     |
| X ECZ-                   | 20 | 70  | Z ECZ-                     |
| Y INP                    | 21 | 71  | U INP                      |
| Y ALM                    | 22 | 72  | U ALM                      |
| Y_ECA+                   | 23 | 73  | U ECA+                     |
| Y ECA-                   | 24 | 74  | U ECA-                     |
| Y ECB+                   | 25 | 75  | U ECB+                     |
| Y ECB-                   | 26 | 76  | U ECB-                     |
| Y ECZ+                   | 27 | 77  | U ECZ+                     |
| Y ECZ-                   | 28 | 78  | U ECZ-                     |
| $X$ IN4 / JOG+           | 29 | 79  | $Z$ <sub>_IN4</sub> / JOG+ |
| X IN5 / JOG-             | 30 | 80  | Z_IN5/JOG-                 |
| $Y$ <sup>IN4</sup> /JOG+ | 31 | 81  | Reserved                   |
| Y_IN5 / JOG-             | 32 | 82  | Reserved                   |
| EGND                     | 33 | 83  | EGND                       |
| X OUT4                   | 34 | 84  | Z OUT4                     |
| X OUT5                   | 35 | 85  | z out5                     |
| X OUT6 / SVON            | 36 | 86  | Z_OUT6 / SVON              |
| X OUT7 / ERC             | 37 | 87  | Z OUT7 / ERC               |
| $X$ CW+/PULS+/+5V        | 38 | 88  | Z CW+/PULS+/+5V            |
| X CW- / PULS-            | 39 | 89  | Z CW- / PULS-              |
| $X$ CCW+/DIR+/+5V        | 40 | 90  | Z CCW+/DIR+/+5V            |
| X CCW- / DIR-            | 41 | 91  | Z CCW- / DIR-              |
| EGND                     | 42 | 92  | EGND                       |
| Y OUT4                   | 43 | 93  | Reserved                   |
| Y OUT5                   | 44 | 94  | Reserved                   |
| Y_OUT6 / SVON            | 45 | 95  | U OUT6 / SVON              |
| Y OUT7 / ERC             | 46 | 96  | U_OUT7 / ERC               |
| Y_CW+/PULS+/+5V          | 47 | 97  | U CW+/PULS+/+5V            |
| Y CW- / PULS-            | 48 | 98  | U CW- / PULS-              |
| Y_CCW+/DIR+/+5V          | 49 | 99  | U_CCW+/DIR+/+5V            |
| Y CCW- / DIR-            | 50 | 100 | U CCW- / DIR-              |
|                          |    |     |                            |

<span id="page-17-1"></span>图 3.1: PCI-1245LIO 的 I/O 接口针脚定义

<span id="page-18-0"></span>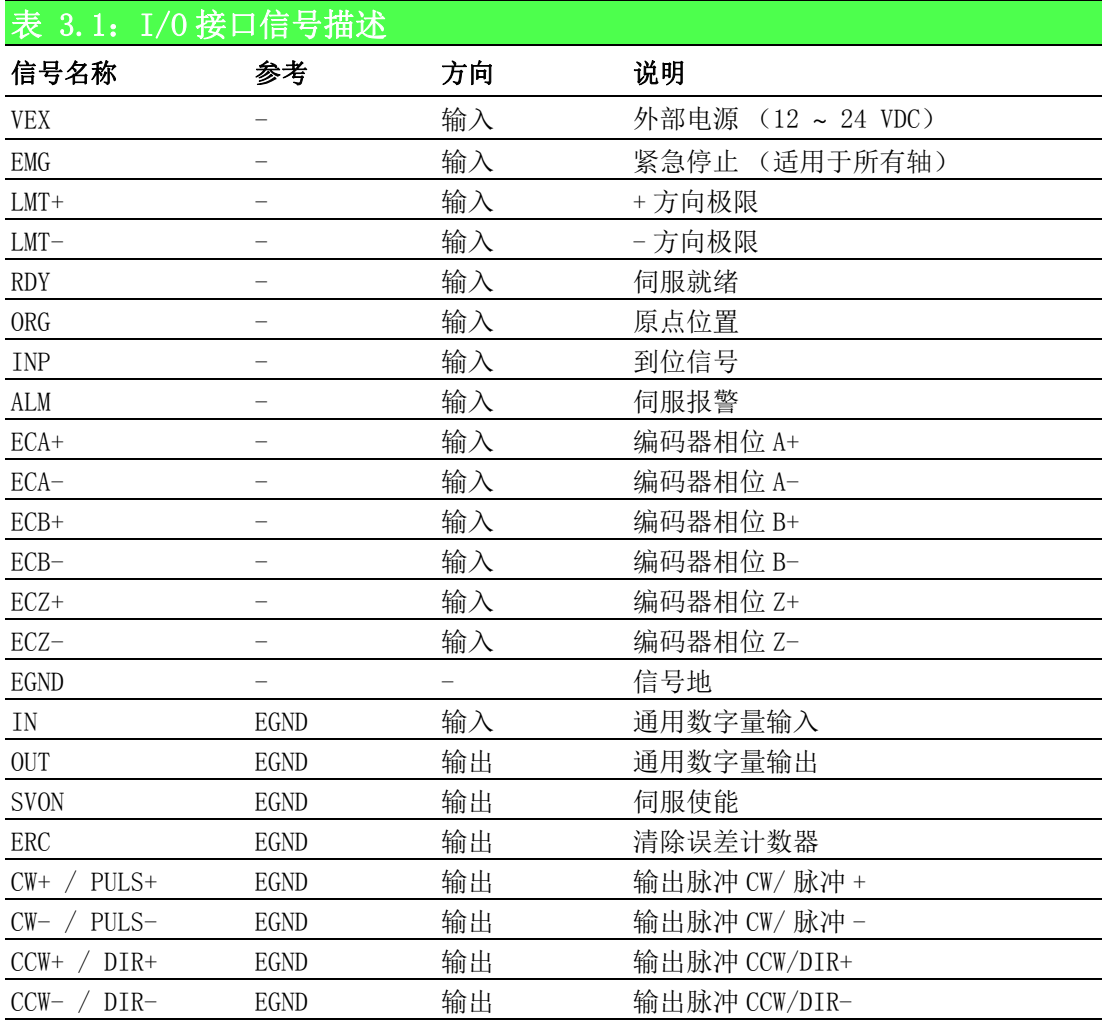

注! 1. X、Y、Z和 U 分别表示每个轴的 ID。

- RDY 专用输入通道设计为可切换,并支持通用输入通道应用。 2.E
	- 3. SVON 和 ERC 专用输出通道设计为可切换,并支持通用输出通道应 用。
		- 4. X、Y 和 Z 三轴的 IN4 有三种切换功能:通用输入、JOG+ 和 MPG+ (手动脉冲器)。
		- 5. X、Y 和 Z 三轴的 IN5 有三种切换功能:通用输入、JOG- 和 MPG- (手动脉冲器)。
		- 6. 位 81、82、93 何 94 预留内部使用,不对外开放。

信号连接

# <span id="page-19-0"></span>3.2 DIP 开关的位置

图 3.2 为 PCI-1245LIO 上每个 DIP 开关的名称和位置。开关用于设置板卡 ID。

#### BoardID 开关

PCI-1245LIO 板卡有一个内置 DIP 开关 (SW1), 可用于定义每块板卡中运动实用程序 的唯一识别码。用户可参考下表 3.2 在寄存器中定义唯一识别码。当机箱内安装多块 板卡时,板卡 ID 开关可通过每块卡的设备编号来帮助用户识别各个卡。

板卡 ID 开关的出厂设置为 0。如果用户需要将其更改为其它数字,请参考表 3.2 设置 SW1。

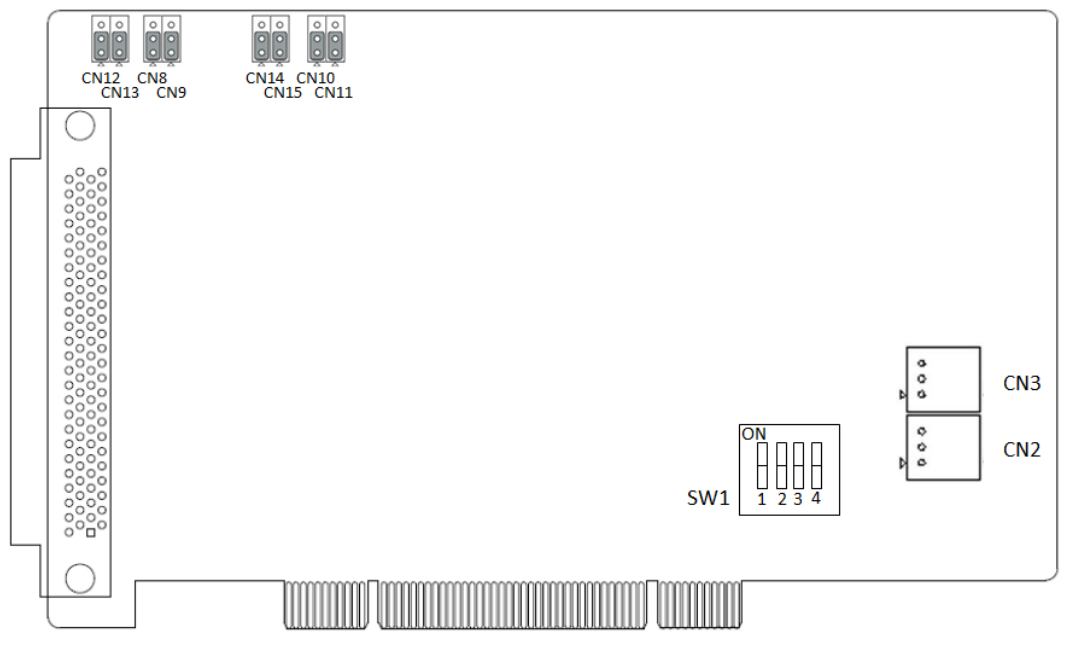

图 3.2: 跳线和 DIP 开关的位置

<span id="page-19-2"></span><span id="page-19-1"></span>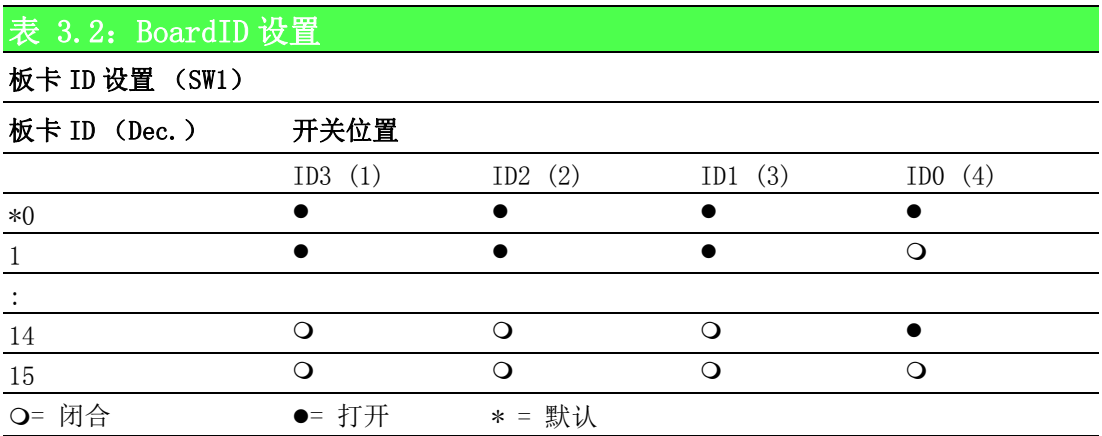

# <span id="page-20-0"></span>3.3 输出脉冲 [CW±/PULS±、CCW±/DIR±]

脉冲命令有两种类型:一种是顺时针 / 逆时针模式;另一种是脉冲 / 方向模式。CW+/ PULS+ 和 CW-/PULS- 是差分信号对, CCW+/DIR+ 和 CCW-/DIR- 是不同的信号对。脉冲输 出模式的默认设置为脉冲 / 方向。用户可通过编程修改输出模式。

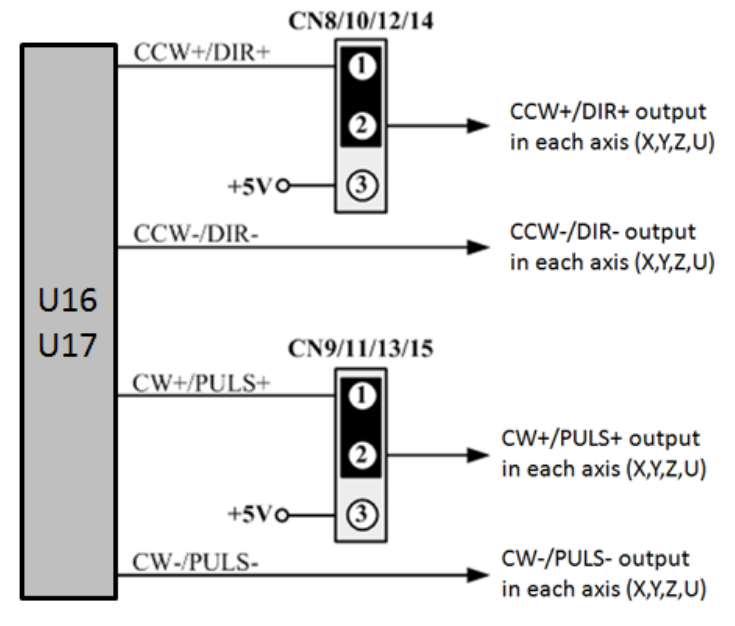

图 3.3: 驱动脉冲的输出讯号回路

<span id="page-20-1"></span>图 3.3 所示的电路为预设的输出设定 (CN8-15 的第一与第二接脚短路 ) 是微分 ( 差动 ) 输出模式。若需改成单端输出,使用者可以变更跳线接头,当 CN8-15 的第二与第三 接脚短路,使任一轴在 I/O 接口针脚上的 CCW+/DIR+ 输出变成 +5V, 例如:一起将 CN12 和 CN13 的第二与第三接脚短路时, 第 Z 轴的在图 3.1 的 I/O 接口针脚之 CCW+/DIR+ 和 CW+/DIR+ 输出会变成 +5V。

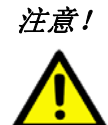

注意! 对于步进马达的驱动而言,CN14 与 CN15 需一起用来调整第 X 轴的输出 模式; CN10 与 CN11 需一起用来调整第 Y 轴的输出模式; CN12 与 CN13 需一起用来调整第 Z 轴的输出模式; CN8 与 CN9 需一起用来调整第 U 轴 的输出模式。PCB 板上有在 CN8-15 上加注对应的轴编号,例如:0 表示 第 X 轴、1 表示第 Y 轴、2 表示第 Z 轴、3 表示第 U 轴。

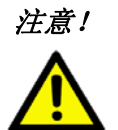

注意! 当调整 CN8-15 使 I/O 接口针脚上的 CCW+/DIR+ 输出 +5V 电压时,请避免 使 +5V 电压过载,这 +5V 电压能提供的最大电流量 ( 四轴总合 ) 为 120mA。

 $\omega$ 

信号连接

<span id="page-21-0"></span>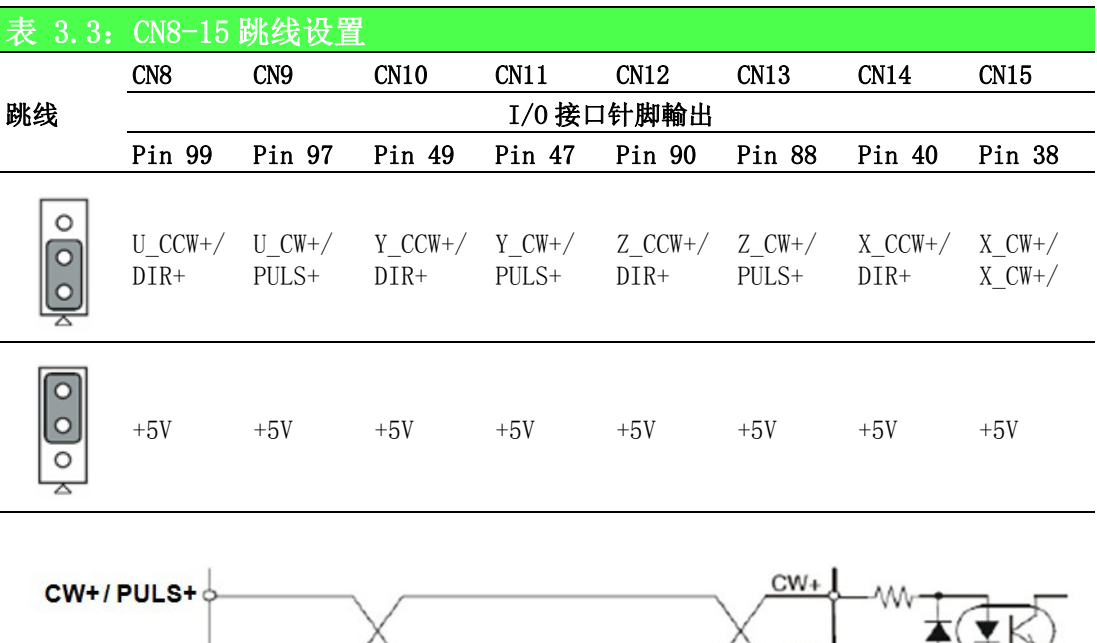

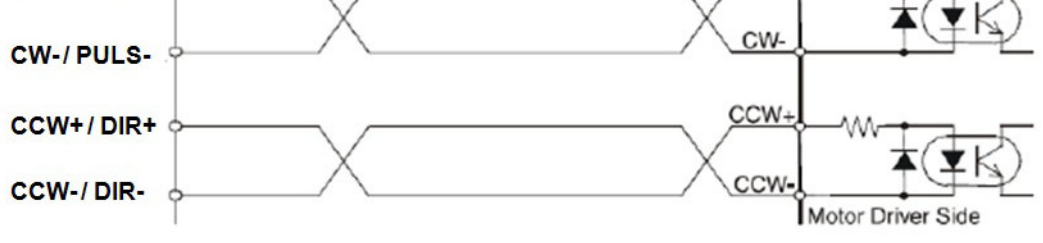

图 3.4: 光耦合器接口

<span id="page-21-2"></span><span id="page-21-1"></span>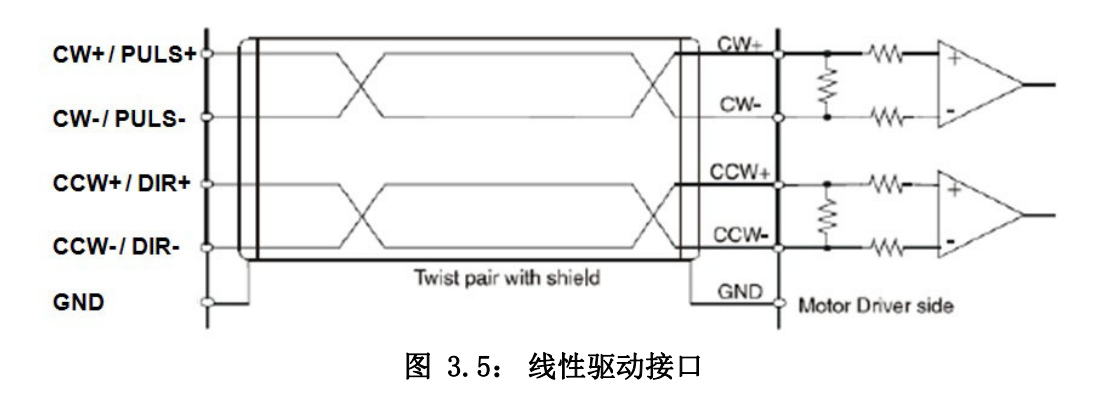

# <span id="page-22-0"></span>3.4 行程限位开关输入 [ LMT+/- ]

各轴皆限位开关信号 (LMT+ 与 LMT-)。LMT+ 为正方向限位开关信号; LMT- 为负方向 机械限位开关信号,行程限位开关用于保护系统。 该输入信号通过光耦合器和 RC 过滤 器连接。 采用限位开关时,外部电源 VEX DC 12 ~ 24 V 将成为光耦合器的电压源。 无 论是 A 接点 ( 常开接点 ) 或 B 接点 ( 常闭接点 ) 皆可支持,详细设定请参考軟體手冊 功能。

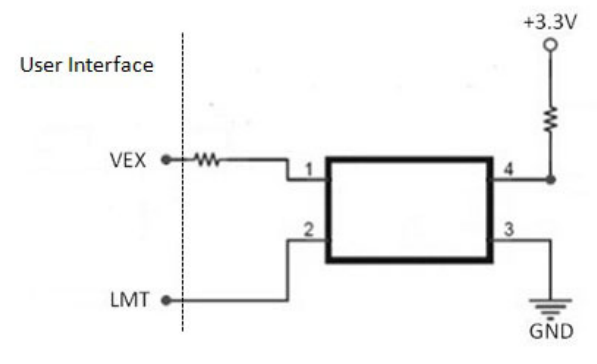

图 3.6: 限位输入信号的电路图

### <span id="page-22-2"></span><span id="page-22-1"></span>3.5 伺服就绪信号 [RDY]

这是一个通用数字量输入,用于检查伺服驱动连接的伺服就绪状态。比如,在执行任 何命令之前,用户可以检查状态。用户还能够将该 RDY 作为其它应用的通用输入。

# <span id="page-22-3"></span>3.6 原点位置 [ORG]

原点位置定义每个轴的原始位置或原始信号。有关编程设置,请参考软件手册。

### <span id="page-22-4"></span>3.7 到位信号 [INP]

到位范围 (或偏差)通常由伺服驱动定义。当电机运动并在该范围 (或偏差)内汇 聚,伺服驱动将发出信号表示电机处于指到位置。

### <span id="page-22-5"></span>3.8 伺服误差 & 报警 [ALM]

该输入来自伺服驱动,将生成报警信号提示操作错误。

 $\omega$ 

# <span id="page-23-0"></span>3.9 编码器输入 [ECA+/-、ECB+/-、ECZ+/-]

编码器反馈信号到达时,将 ECA+/ECA- 连接至编码器输出的相位 A。这是一个差分对。 同样,也适用于 ECB+/- 和 ECZ+/-。PCI-1245LIO 的默认设置为正交输入(4xAB 相位)。 下图为建议接口图:

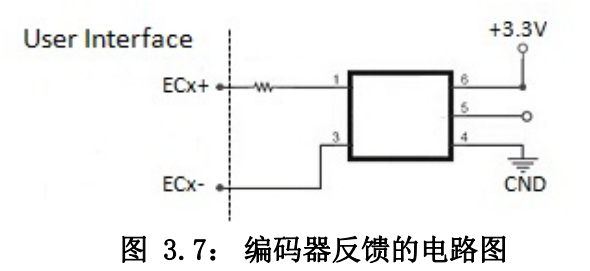

<span id="page-23-1"></span>在上述电路图中,PCI-1245LIO 采用高速光耦合器用于隔离。源的编码器输出可为差分 模式或开集模式。可接受的最大 4xAB 相位反馈频率约为 10 MHz。

### <span id="page-23-2"></span>3.10 紧急停止输入 (EMG)

紧急停止输入信号启用时,所有轴的驱动脉冲输出均停止。

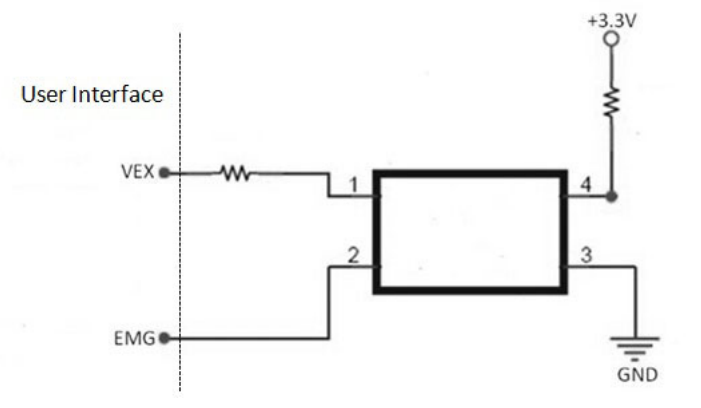

#### 图 3.8: 紧急停止输入信号的电路图

<span id="page-23-3"></span>该信号应用于与外部电源 DC 12 ~ 24 V 的组合应用中。由于光耦合器和 RC 过滤器的 延迟,电路的响应时间约为 0.25 毫秒。

### <span id="page-23-4"></span>3.11 外部电源输入 (VEX)

每个轴的所有输入信号都需要外部电源。 请按照要求使用 DC 12 ~ 24 V 电压。

注意! 请勿直接将 VEX 连接至电感性负载。

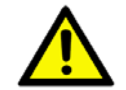

### <span id="page-23-5"></span>3.12 激活开启伺服 [SVON]

SVON 会生成一个数字量输出, 激活伺服驱动以进入运动状态。

# <span id="page-24-0"></span>3.13 清除伺服误差计数器 [ERC]

伺服驱动可生成偏差计数器清除信号,板卡可接收该信号作为通用输入。以下情况将 清除计数器:返回原点、紧急停止情况、伺服报警以及行程限位激活。

### <span id="page-24-1"></span>3.14 数字量输入和输出

提供 PCI-1245LIO 的数字量输入和数字量输出之外部配线建议。

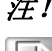

注! DO 灌电流 300mA/ 通道 (23 ℃),200mA/ 通道 (60 ℃)。

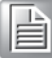

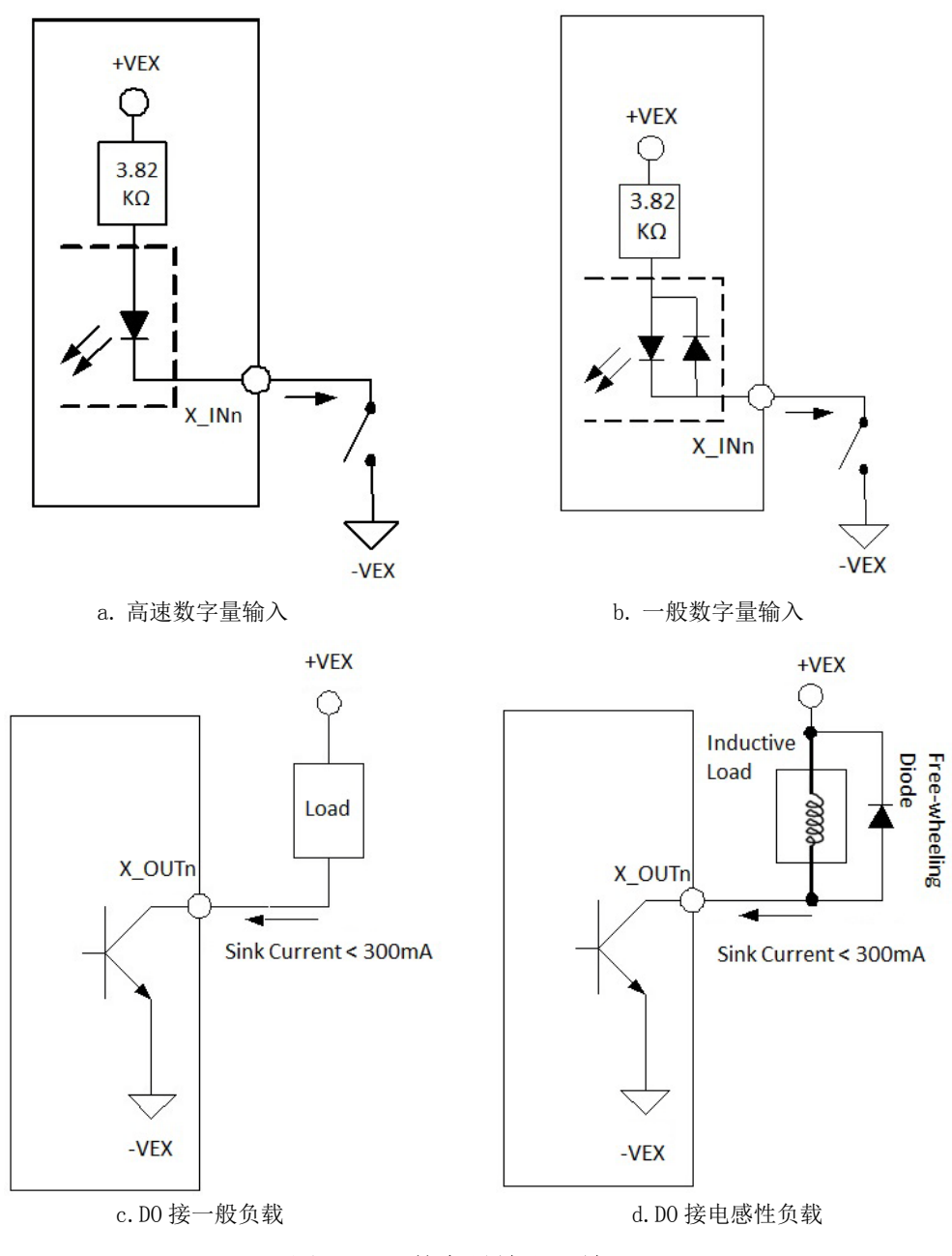

<span id="page-24-2"></span>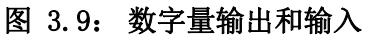

信号连接

 $\omega$ 

# <span id="page-25-0"></span>3.15 JOG 和 MPG

针脚定义 - X\_IN4 & X\_IN5 可支持 JOG 和 MPG 模式。这两个针脚可互相切换。X\_IN4 有 三种功能: 通用数字量输入、J0G+ 和 MPG+。X\_IN5 同样也有三种功能: 通用数字量输 入、JOG- 和 MPG-。Y、Z 两轴也具有同样功能,但 U 轴不支持此功能。

### <span id="page-25-1"></span>3.16 多块板卡同时开始和停止

连接每块板卡上的 CN2 和 CN3 可支持多块板卡同时开始和停止。有关同时开始和停止 的功能调用,请参考软件手册。

<span id="page-25-2"></span>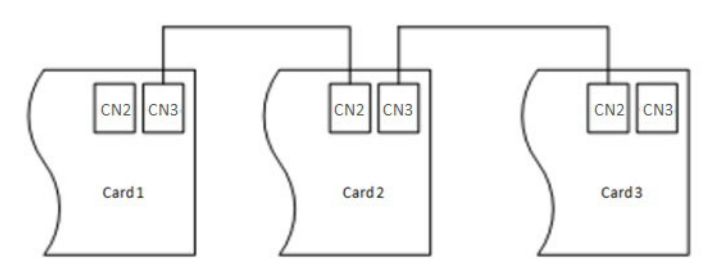

图 3.10: 多块板卡连接

信号连接

 $\omega$ 

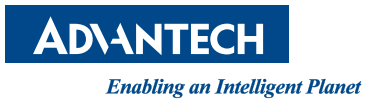

www.advantech.com.cn 使用前请检查核实产品的规格。本手册仅作为参考。 产品规格如有变更,恕不另行通知。 未经研华公司书面许可,本手册中的所有内容不得通过任何途径以任何形式复制、翻 印、翻译或者传输。 所有的产品品牌或产品型号均为公司之注册商标。 **©** 研华公司 2016